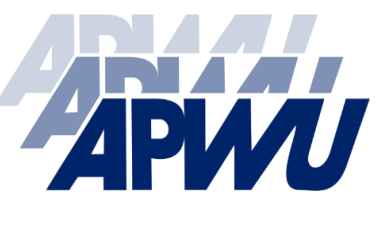

**American Postal Workers Union, AFL-CIO Mark Dimondstein, President**

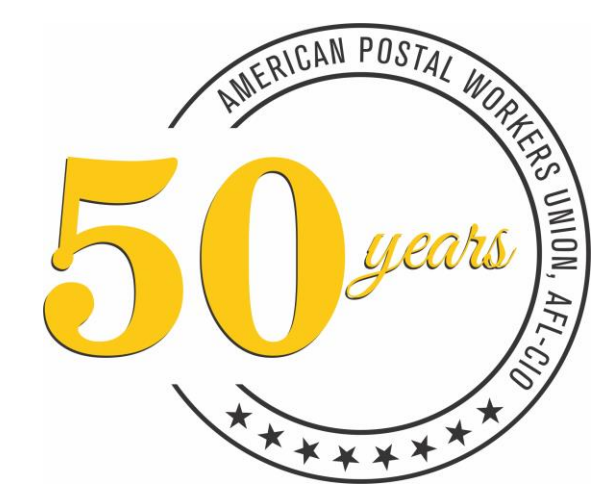

# **APWU MEMBERSHIP JOIN ONLINE GUIDE**

**Anna Smith, Organization Director**

Joining online can be done via personal computers or mobile phones.

Once on the main page at APWU.org, the User will select the **JOIN APWU** box.

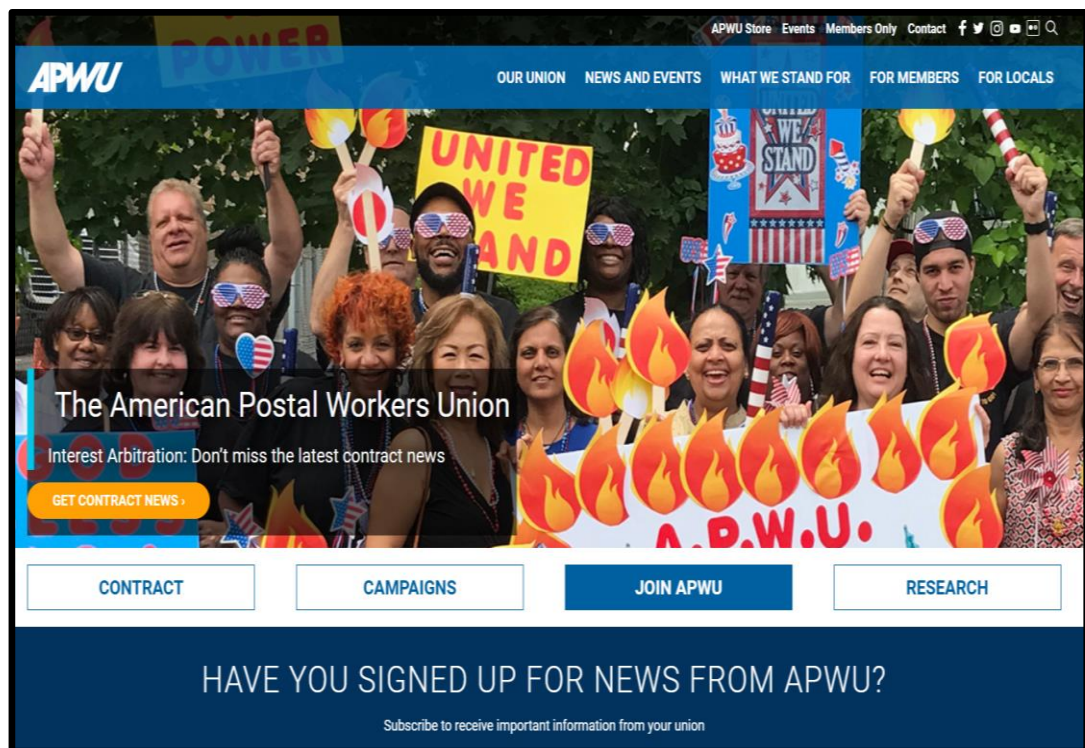

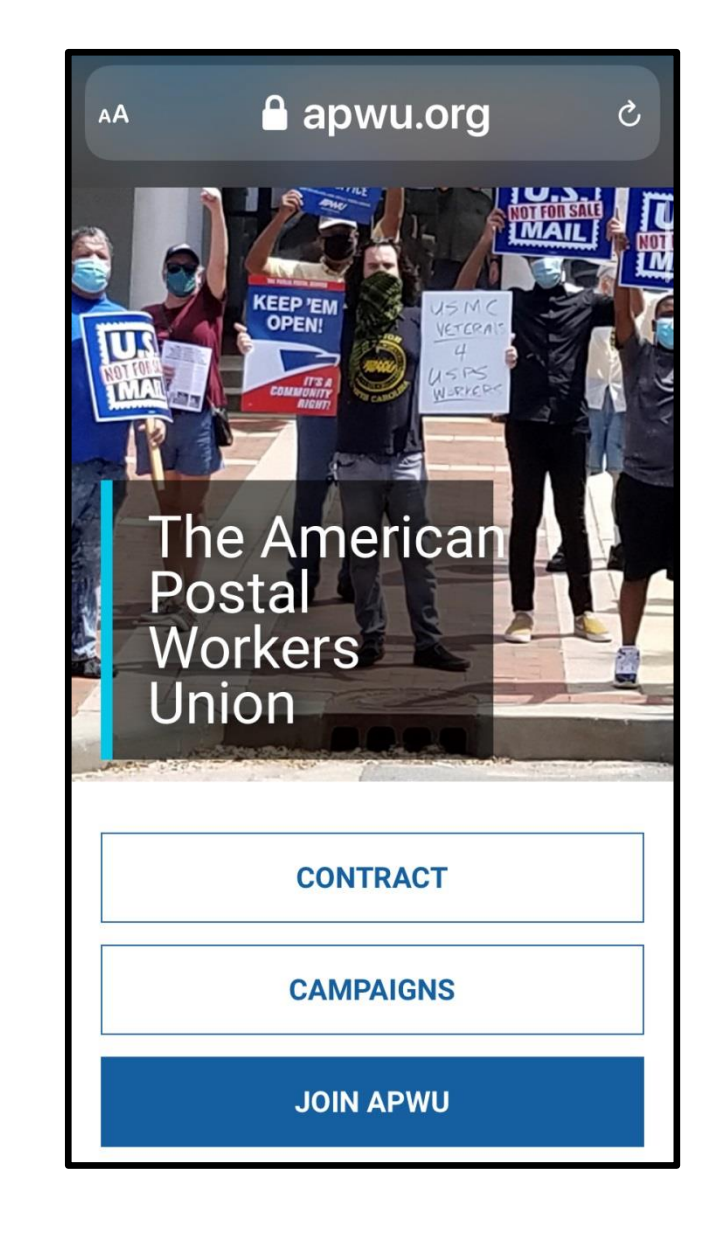

### **4 POSSIBLE PATHS WHEN SELECTING JOIN APWU**

- 1. Career / PSE Member
- 2. NM / NMPSE
- 3. OTHER Member Type
- 4. Not in APWU Database

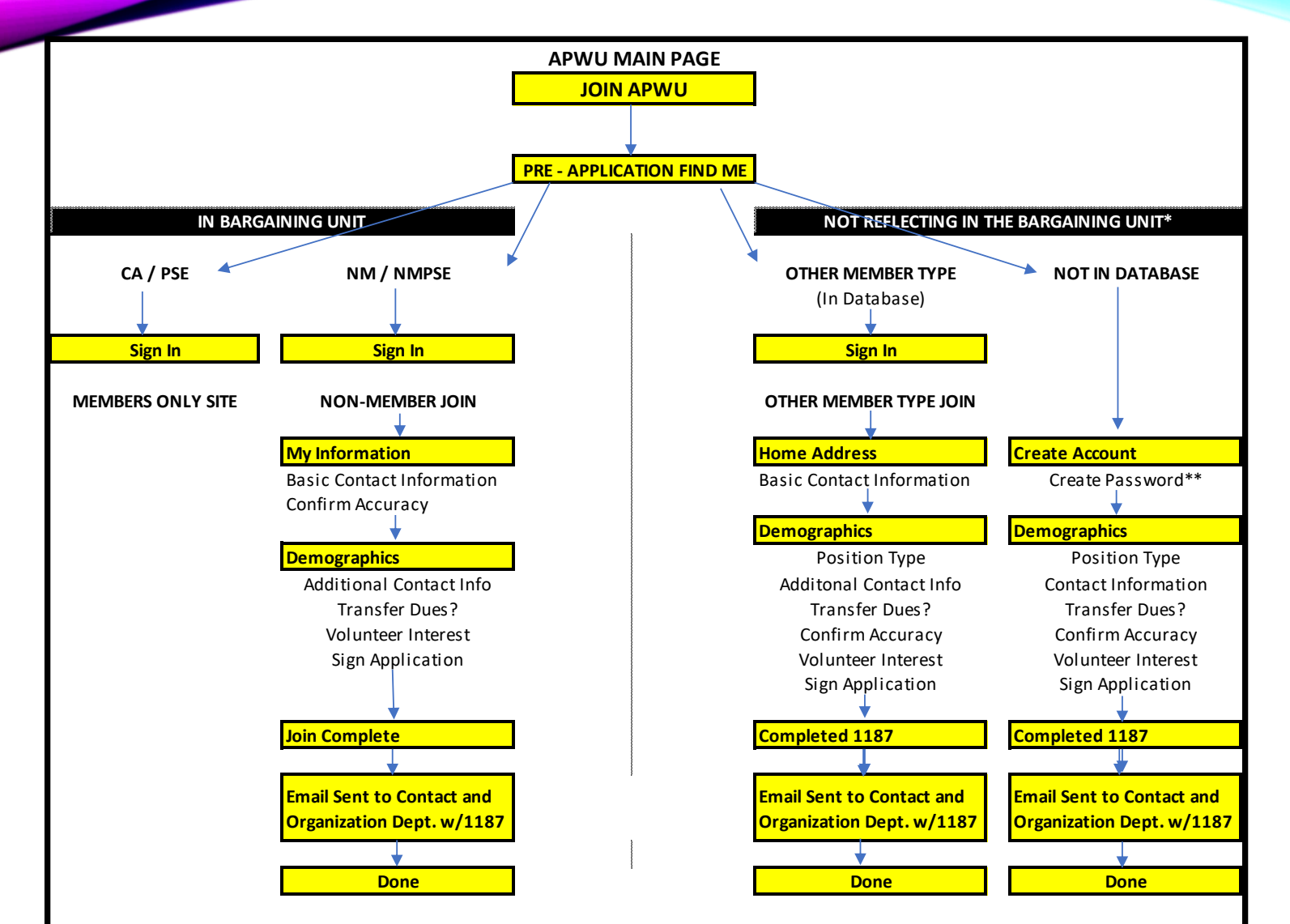

\*Non-bargaining Unit members do not have access to the Members Only site. Once they are included in the Bargaining Unit (via AP Tape) they are provided Sign In credentials to the Members Only site that follows APWU's standard Sign In format.

\*\* There is a password requirement (of at least 7 characters long) to create an account. However, it is only for that purpose and does not grant access to the Members Only site.

## PRE-APPLICATION FIND ME

**First Name** Type the first name and press **TAB**

**Last Name** Type the last name and press **TAB**

**Last Four SSN** Type the last four digits of the User's Social Security Number and select **FIND**

*Note: Clicking the eye icon next to the field for 'Last Four SSN' will display the digits entered for the user to verify the data entered is correct*

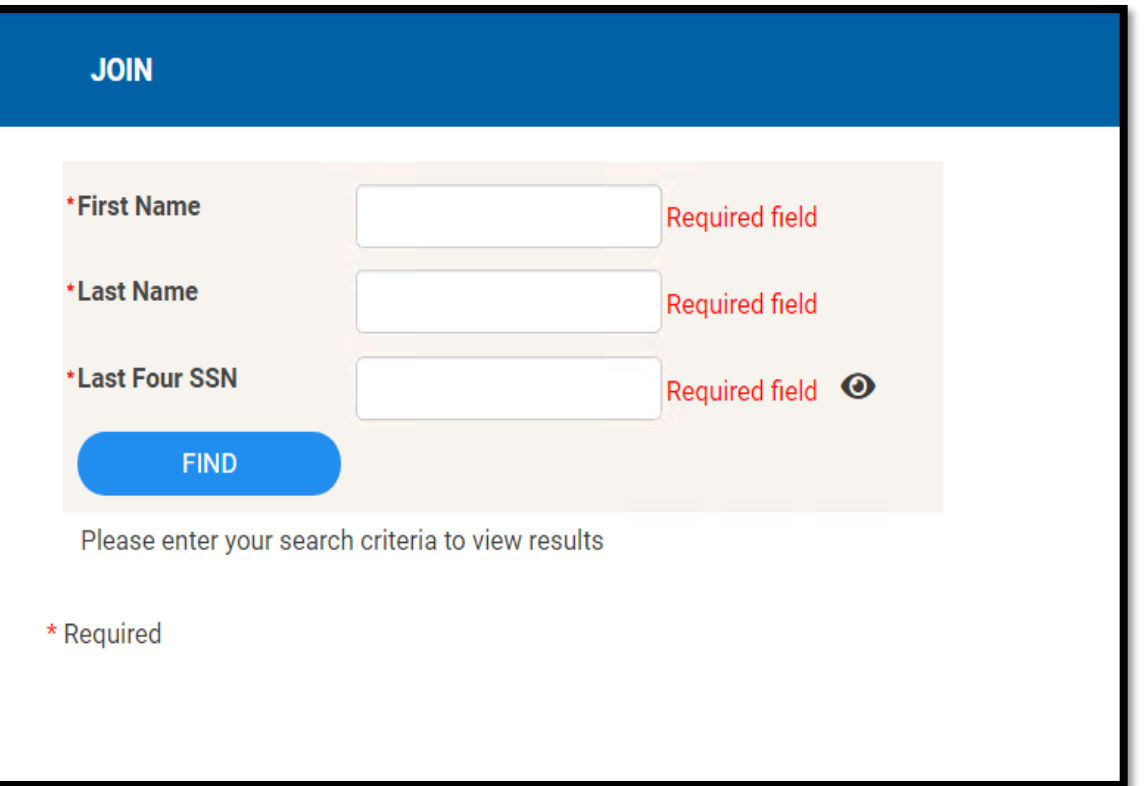

If the User **is in our database as a Bargaining Unit Employee** they will receive the message: Great news we found you in our database! Please **SIGN IN** to join online.

Proceed to: **A1: Standard JOIN ONLINE**

If the User **is in our database but not as a Bargaining Unit Employee** they will receive the message:

Great news we found you in our database, but we need more information. Please **SIGN IN.**

Proceed to: **Exception - REQUIRES MORE INFO**

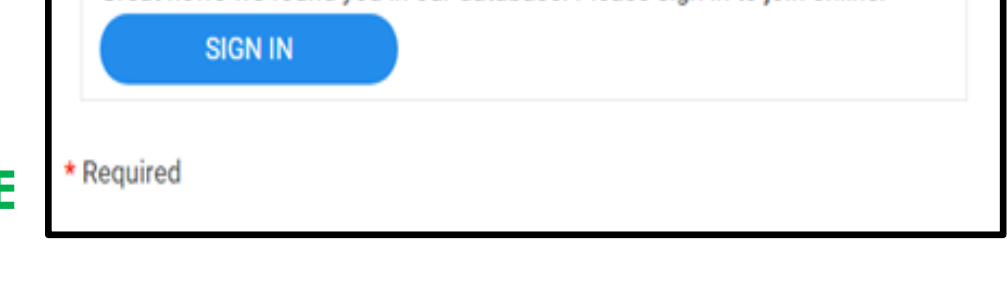

Great news we found you in our database! Please sign in to join online.

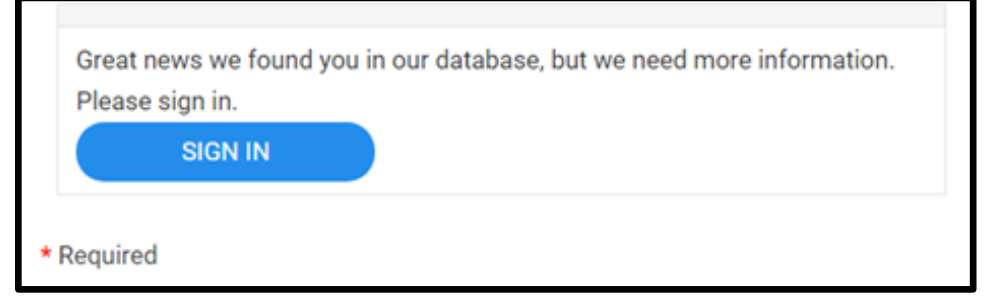

If the User **is not in our database** they will receive the message: There are no records. Please create an account.

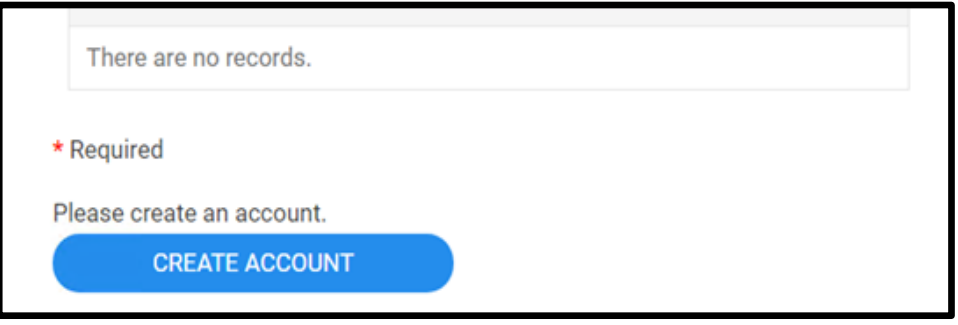

Proceed to : **NOT IN DATABASE USER**

**NOTE:** If the User is already an APWU Member they will be advised of such and prompted to sign into Members Only.

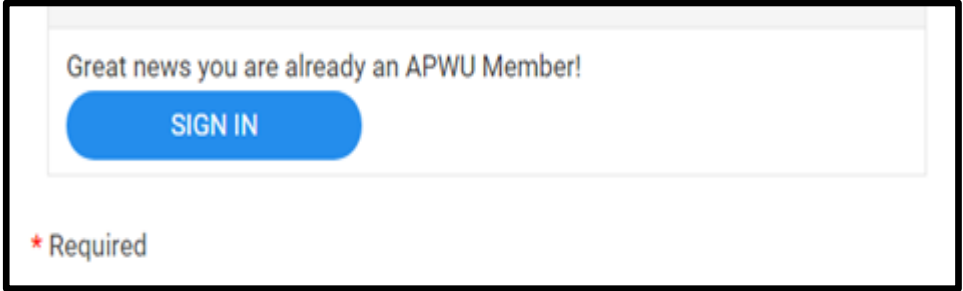

### A1: STANDARD – JOIN ONLINE LOG IN

The log in screen will be the same screen Members currently utilize when logging into the "Members Only" section of the website.

#### **Username:**

Employee ID (EIN)

#### **Password:**

Last Name and Last Four Digits of their Social Security Number(No spaces)

Select **SIGN IN**

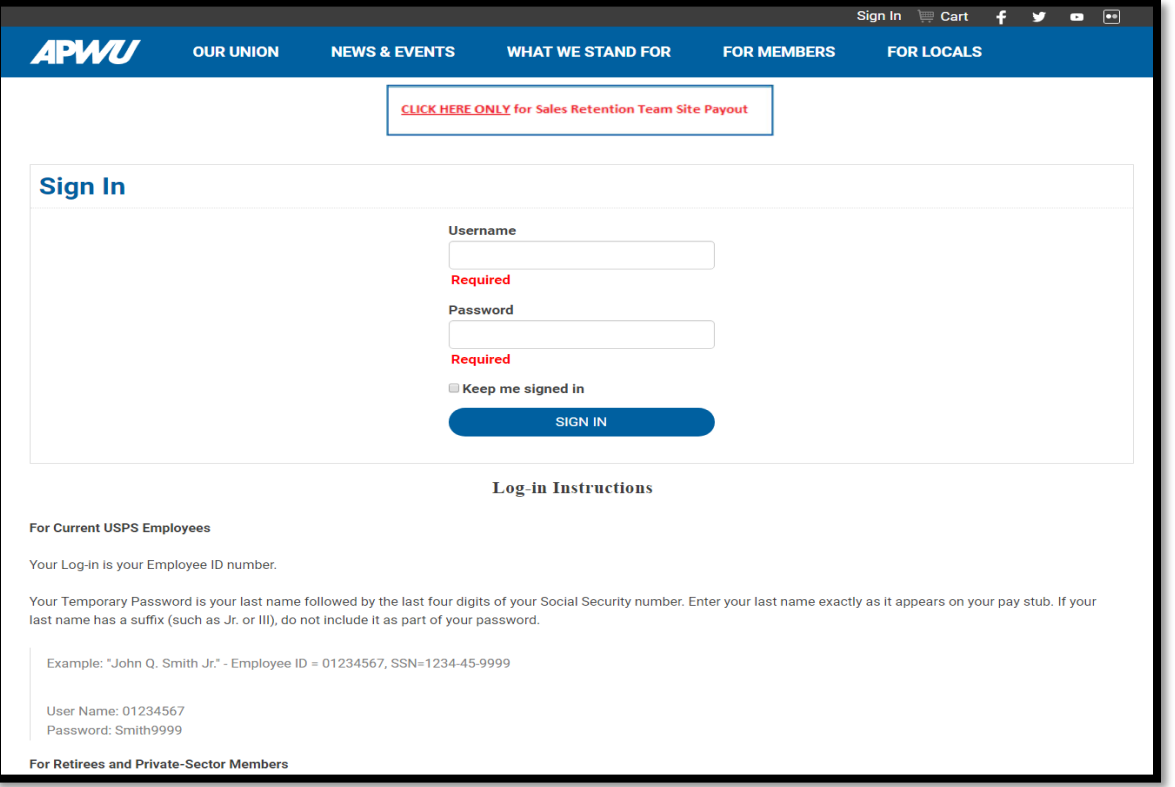

### A2: STANDARD JOIN ONLINE REVIEW & CONFIRM INFORMATION

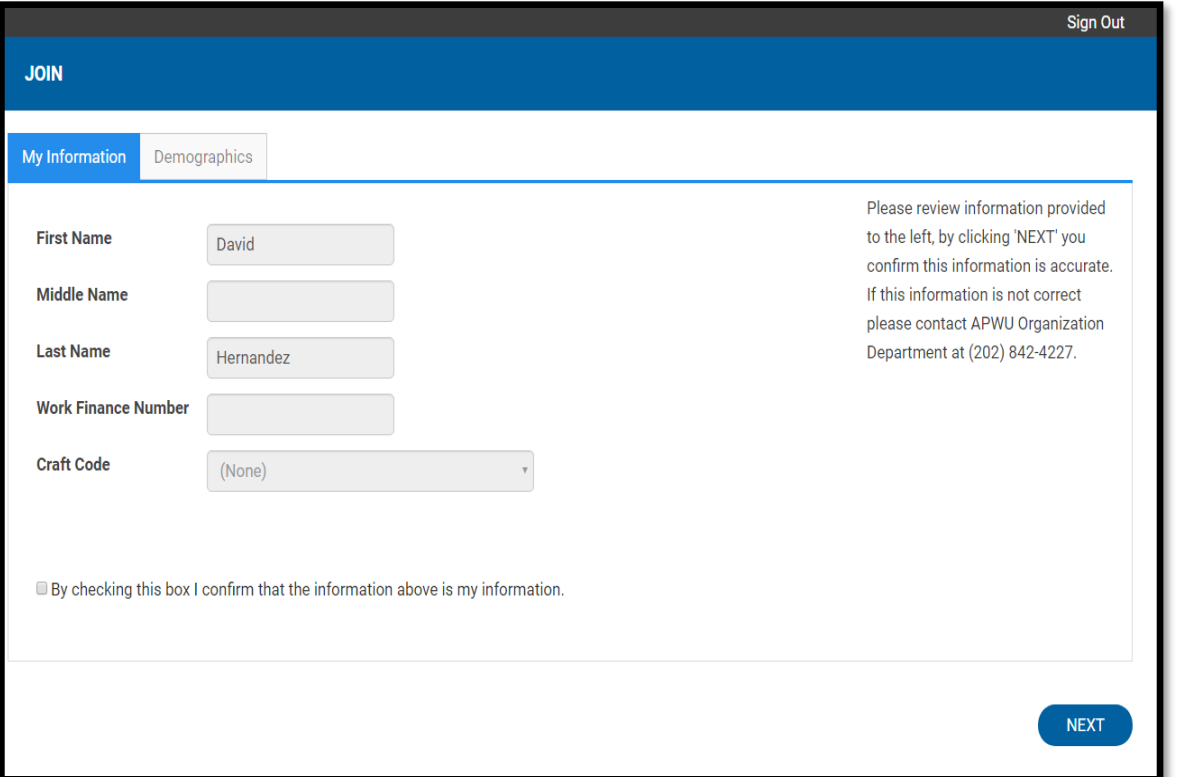

Users should review the information on the screen and will need to select the **CHECK BOX** confirming the information is accurate and then select **NEXT.**

If the information is incorrect, the user should stop and contact APWU Organization Department at (202) 842-4227 or Organization@apwu.org

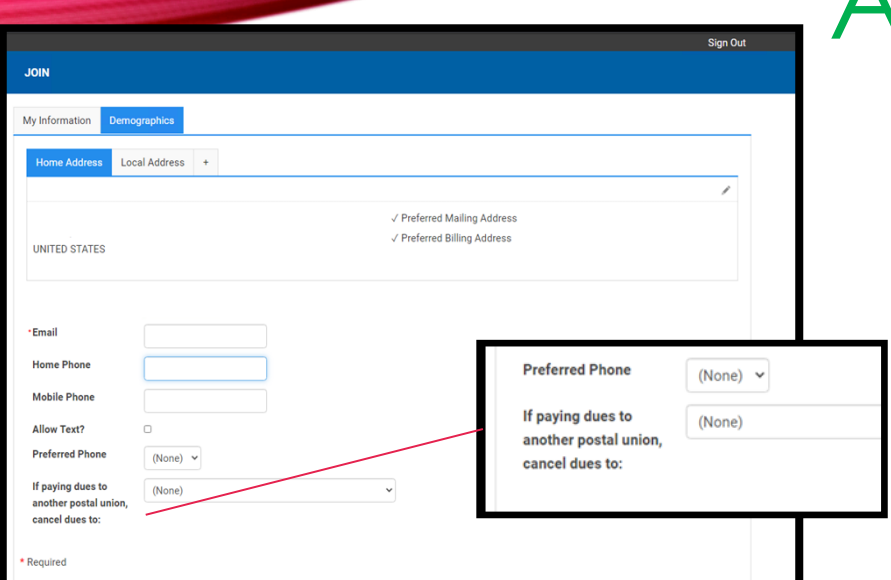

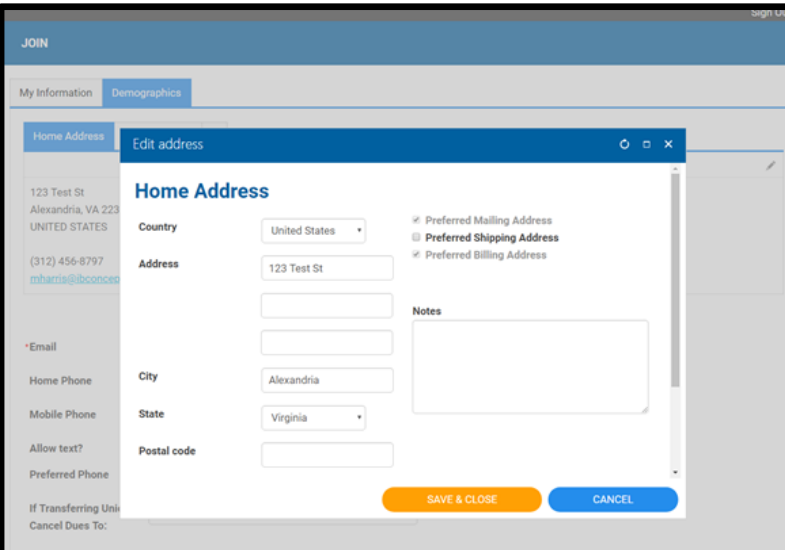

9

## A3: STANDARD JOIN ONLINE DEMOGRAPHICS

The **DEMOGRAPHICS** tab allows editing of the Home Address if necessary.

*(Editing can be done by selecting the edit symbol on the right side of the screen)* 

**PAYING DUES TO ANOTHER UNION field is utilized** when the new member needs to advise APWU Headquarters that a notification must be sent for cancelation of dues to a respective postal union.

**NOTE:** The **LOCAL ADDRESS** tab cannot be edited. This does however provide the User with the contact information of their respective Local or State Union.

## A4: STANDARD JOIN ONLINE VOLUNTEERING & DUES

There is an opportunity for new members to express their desire to play an active roll in the APWU by selecting various areas of interest or expertise. *(This information is then forwarded to the Local and State Presidents.)*

Also displayed will be their respective Local or State Organization and the biweekly dues amount.

The online 1187 contains the existing disclosure language currently found on the Form 1187.

#### HOW CAN YOU HELP IN THE FIGHT?

Community Involvement - Talking with neighbors, family and friends about issues Outreach - Representing the APWU at events and meetings, etc. Transportation - Getting people to and from events, meetings, etc. Welcoming New Members - Orientations, organizing, etc. Work Place Safety - Daily huddles, weekly talks, safety captain, etc.

#### Please select the way(s) you can help from the list below:

O Check all □ Attend Rallys **OBilingual** 

As a member of the

Postal Workers Union, your current bi-weekly dues are \$29.37 per pay period

By signing this form, I hereby assign to the American Postal Workers Union, AFL-CIO, from any salary or wages earned or to be earned by me as a member (in my present or future employment) such reqular and periodic membership dues as the APWU may certify as due and owing from me, as may be established from time to time by the APWU

This assignment, authorization and direction shall be irrevocable for a period of one (1) year from the date of delivery to the APWU, and I agree and direct that this assignment, authorization and direction shall be automatically renewed and shall be irrevocable for successive periods of one (1) year unless written notice by certified mail using PS Form 1186 is given by me to the APWU not more than twenty (20) days and not less than ten (10) days prior to the expiration of each period of one year, or within ten (10) days after the date I start work if I am rehired for any new term of Postal Support employment. In addition to the above, if I am a Postal Support Employee, this assignment shall remain in effect if I should be rehired within 180 days after the conclusion of my present term of Postal Support employment. This agreement is freely made pursuant to the provisions of the Postal Reorganization Act and is not contingent upon the existence of any agreement between the Union and the Postal Service

### A5: STANDARD JOIN ONLINE SIGNING AND SUBMITTING THE 1187

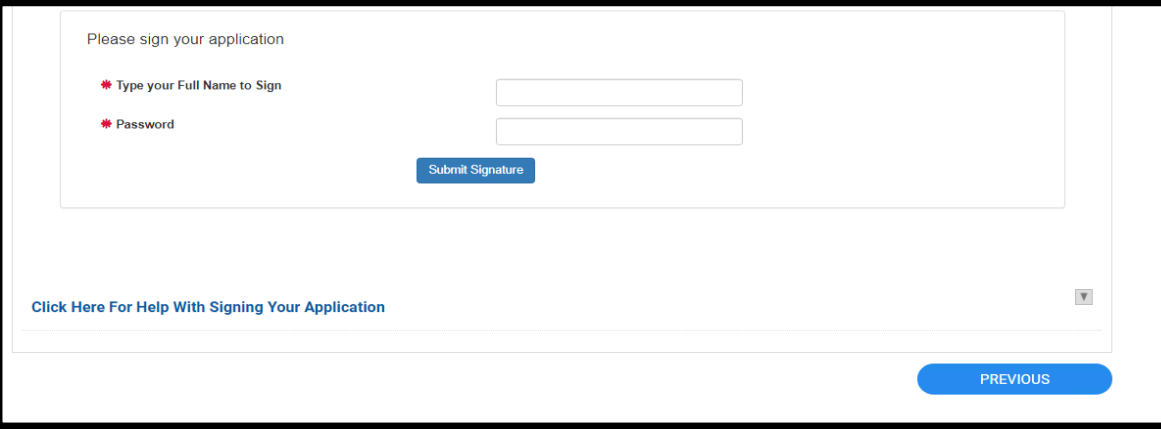

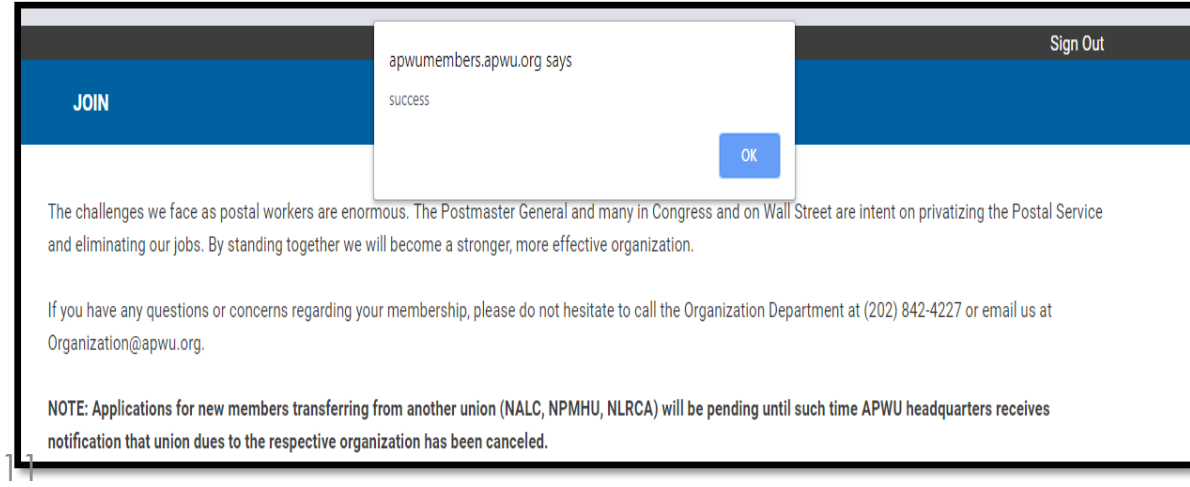

The application is signed by typing the Users' full name AND entering the same password used to initially log in.

### Select **SUBMIT SIGNATURE**

Once the signature has been selected the new member will be advised that they have successfully signed their application.

### B1: EXCEPTION-REQUIRES MORE INFO DEMOGRAPHICS

The log in screen will be the same screen Members currently utilize when logging into the "Members Only" section of the website.

#### **Username:**

Employee ID (EIN)

#### **Password:**

Last Name and Last Four Digits of their Social Security Number (No spaces)

Select **SIGN IN**

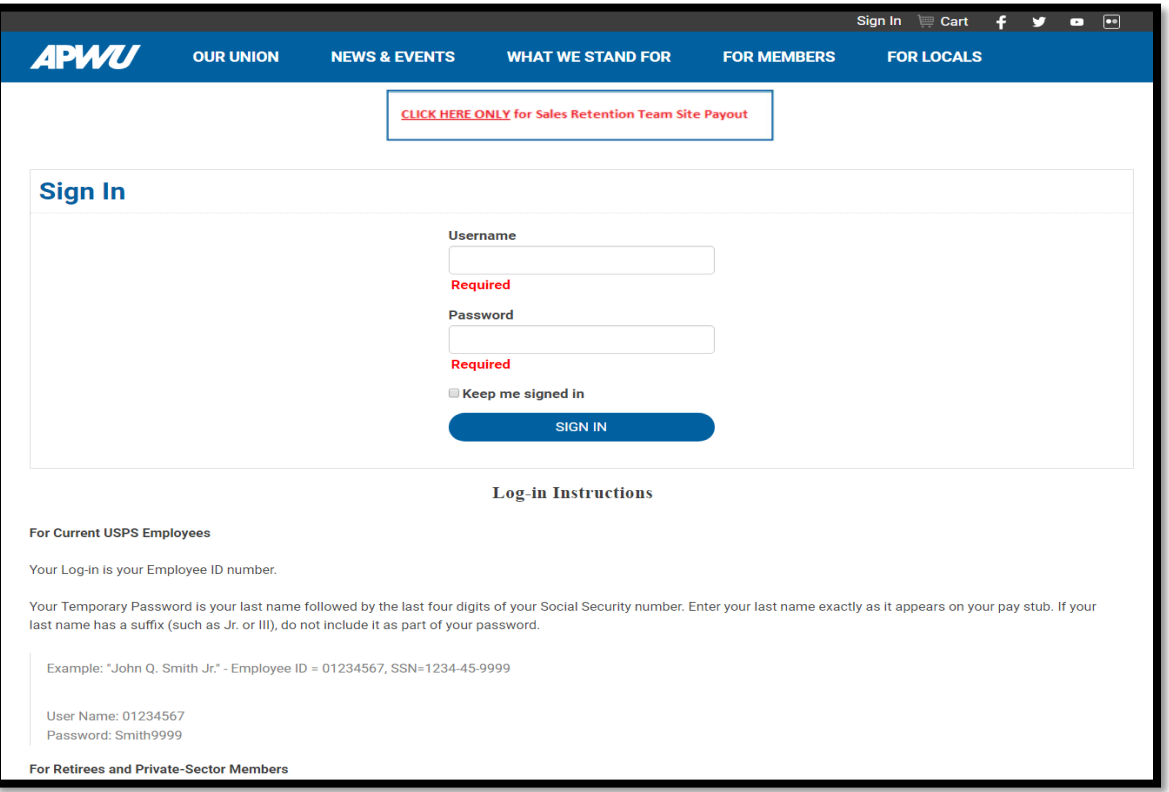

### B2: EXCEPTION-REQUIRES MORE INFO LOG IN

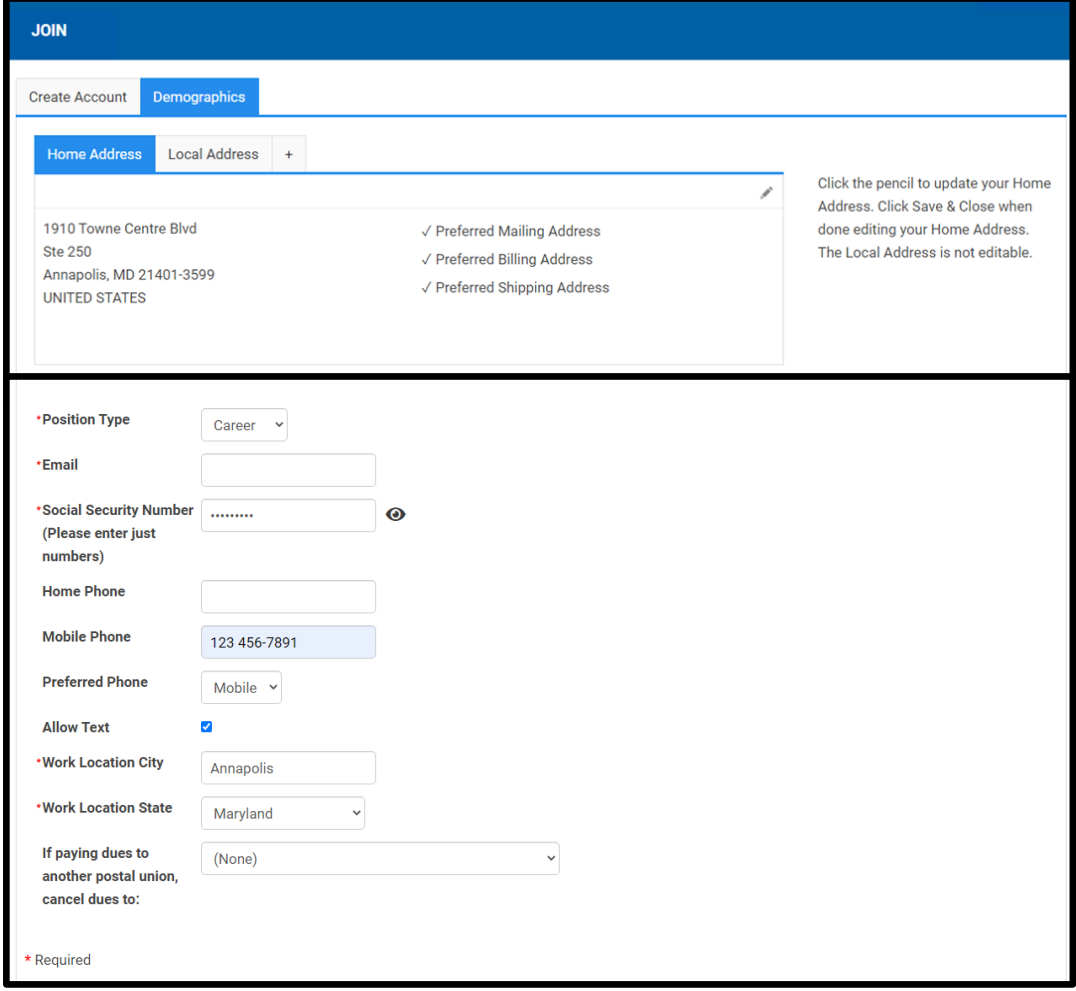

The **DEMOGRAPHICS** tab allows editing of the Home Address if necessary. *(Editing can be done by selecting the edit symbol on the right side of the screen)* 

On this screen the User will have to complete some additional information.

Users will not be able to access the **CREATE ACCOUNT** and **LOCAL ADDRESS** tab.

## B3: EXCEPTION-REQUIRES MORE INFO VOLUNTEERING & DISCLOSURE

There is an opportunity for new members to express their desire to play an active roll in the APWU by selecting various areas of interest or expertise. *(This information is then forwarded to the Local and State Presidents.)*

The online 1187 contains the existing disclosure language currently found on the Form 1187.

Unlike the regular online join, we are not able to provide Users in this situation with their respective Local or State Organization is or their bi-weekly dues amount.

#### HOW CAN YOU HELP IN THE FIGHT?

Community Involvement - Talking with neighbors, family and friends about issues Outreach - Representing the APWU at events and meetings, etc. Transportation - Getting people to and from events, meetings, etc. Welcoming New Members - Orientations, organizing, etc Work Place Safety - Daily huddles, weekly talks, safety captain, etc.

#### Please select the way(s) you can help from the list below:

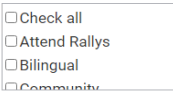

□ By checking this box I confirm that the information above is my information

By signing this form, I hereby assign to the American Postal Workers Union, AFL-CIO, from any salary or wages earned or to be earned by me as a member (in my present or future employment) such regular and periodic membership dues as the APWU may certify as due and owing from me, as may be established from time to time by the APWU.

This assignment, authorization and direction shall be irrevocable for a period of one (1) year from the date of delivery to the APWU, and I agree and direct that this assignment, authorization and direction shall be automatically renewed and shall be irrevocable for successive periods of one (1) year unless written notice by certified mail using PS Form 1186 is given by me to the APWU not more than twenty (20) days and not less than ten (10) days prior to the expiration of each period of one year, or within ten (10) days after the date I start work if I am rehired for any new term of Postal Support employment. In addition to the above, if I am a Postal Support Employee, this assignment shall remain in effect if I should be rehired within 180 days after the conclusion of my present term of Postal Support employment. This agreement is freely made pursuant to the provisions of the Postal Reorganization Act and is not contingent upon the existence of any agreement between the Union and the Postal Service.

### B4: EXCEPTION-REQUIRES MORE INFO SIGNING AND SUBMITTING THE 1187

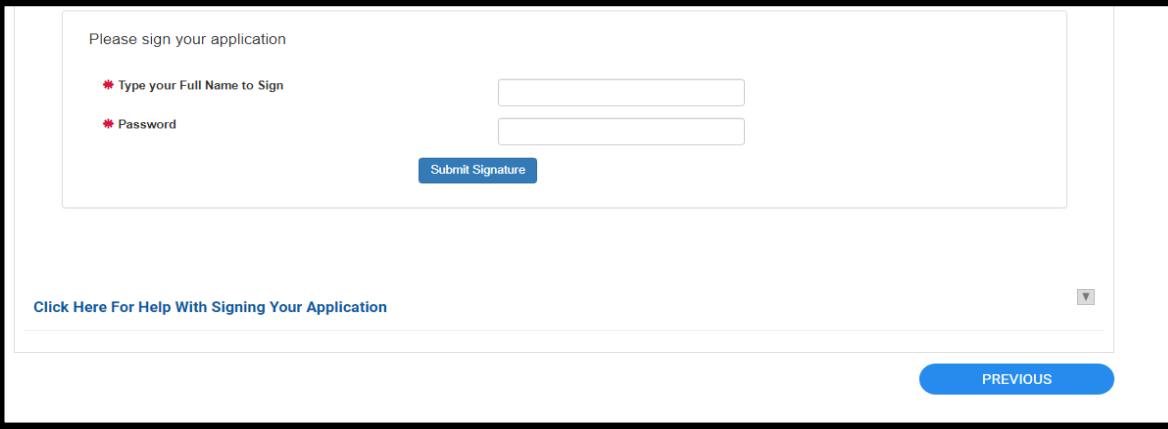

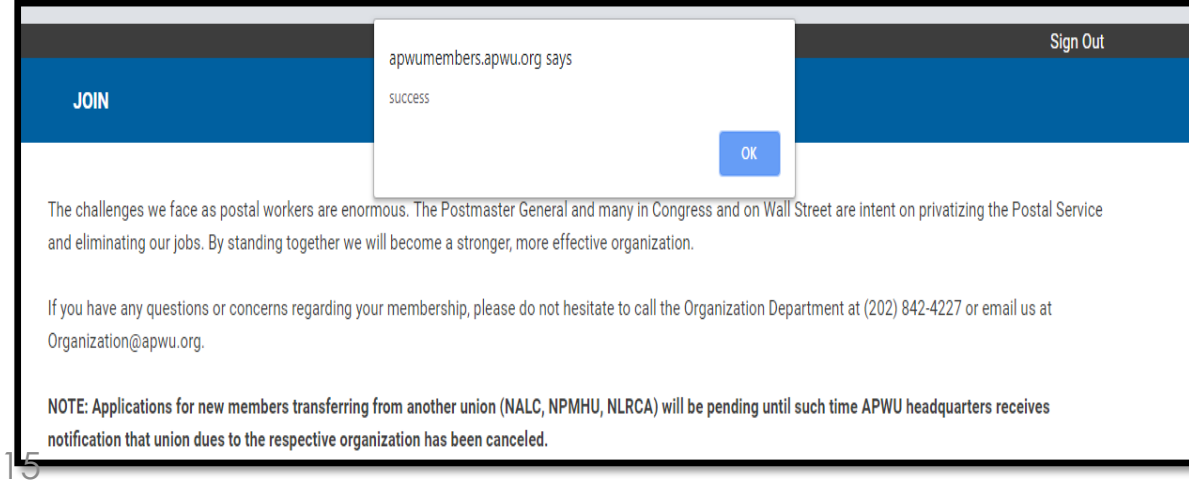

The application is signed by typing the Users full name AND entering the same password used to initially log in.

### Select **SUBMIT SIGNATURE**

Once the signature has been selected the new member will be advised that they have successfully signed their application.

### C1: NOT IN DATABASE USER CREATE ACCOUNT

**USERNAME** is automatically populated with the User's email address

**PASSWORD** Type desired password (Must be at least 7 characters long)

**NOTE:** This password will not carry over to, or permit access to the APWU Members Only section of the website. Required fields (\*)

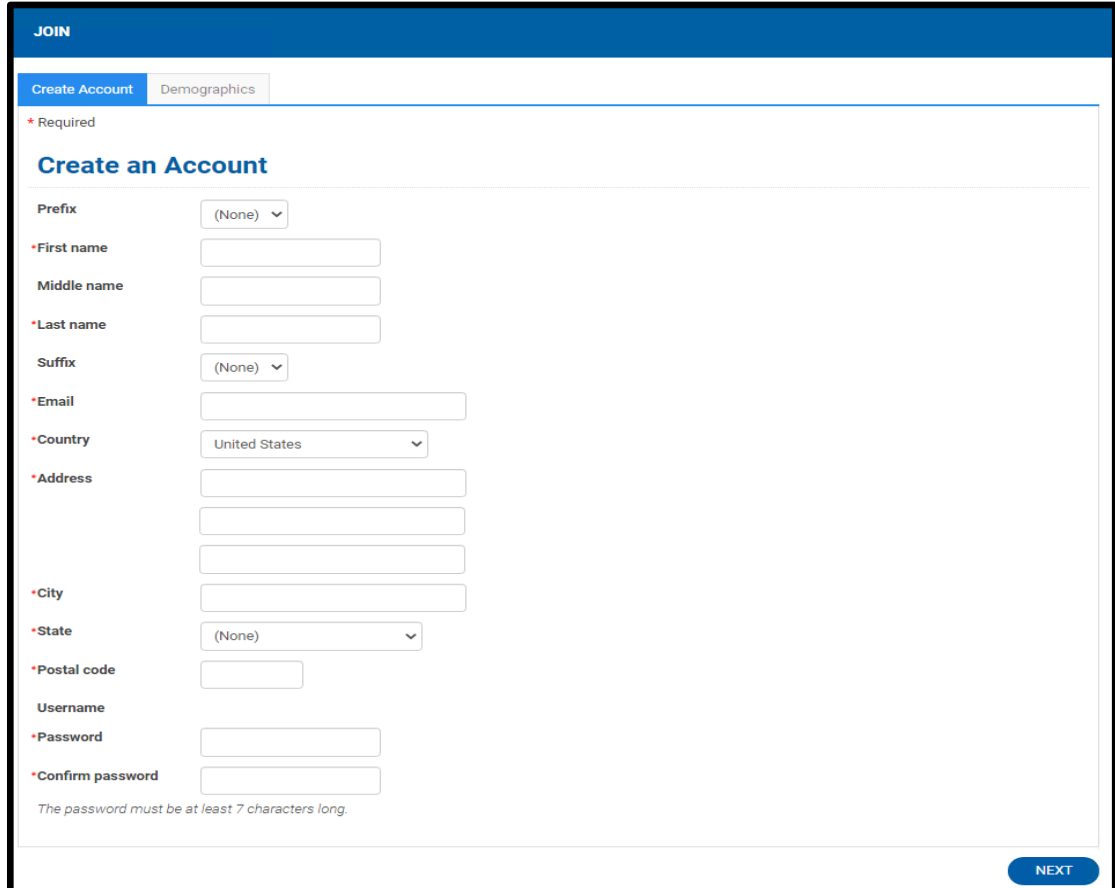

### C2: NOT IN DATABASE USER DEMOGRAPHICS

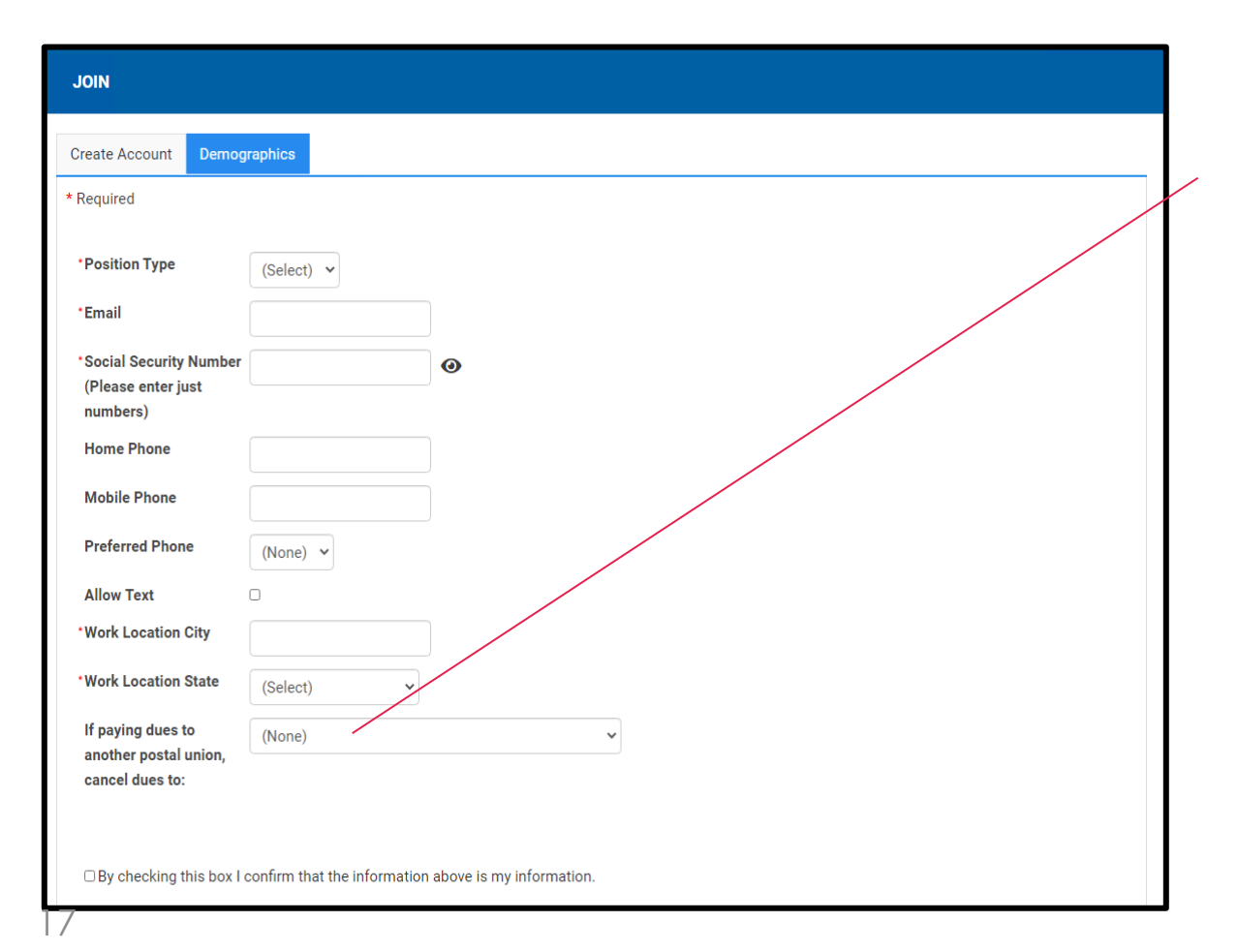

#### **PAYING DUES TO ANOTHER UNION**

field is utilized when the new member needs to advise APWU Headquarters that a notification must be sent for cancelation of dues to a respective postal union.

Users will need to select the **CHECK BOX** confirming the information is accurate.

Required fields (\*)

### C3: NOT IN DATABASE USER SIGNING AND SUBMITTING THE 1187

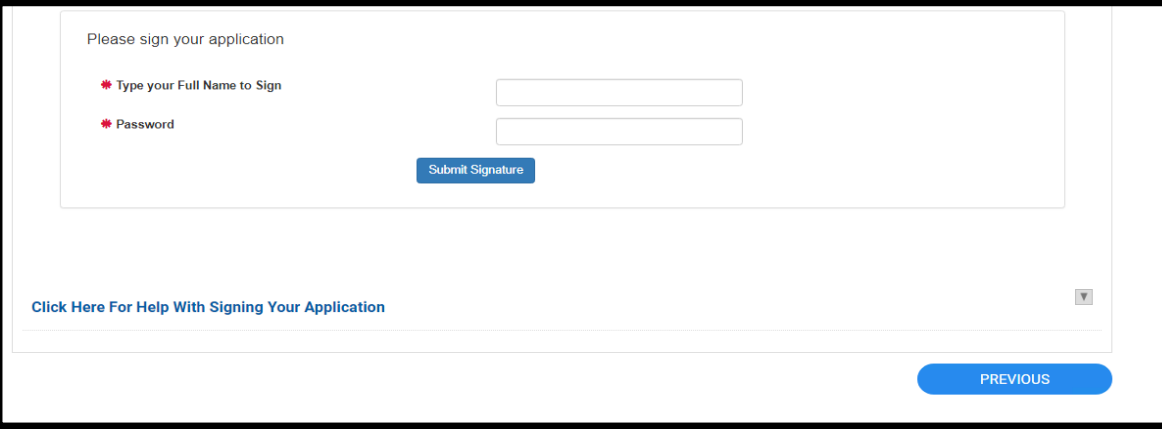

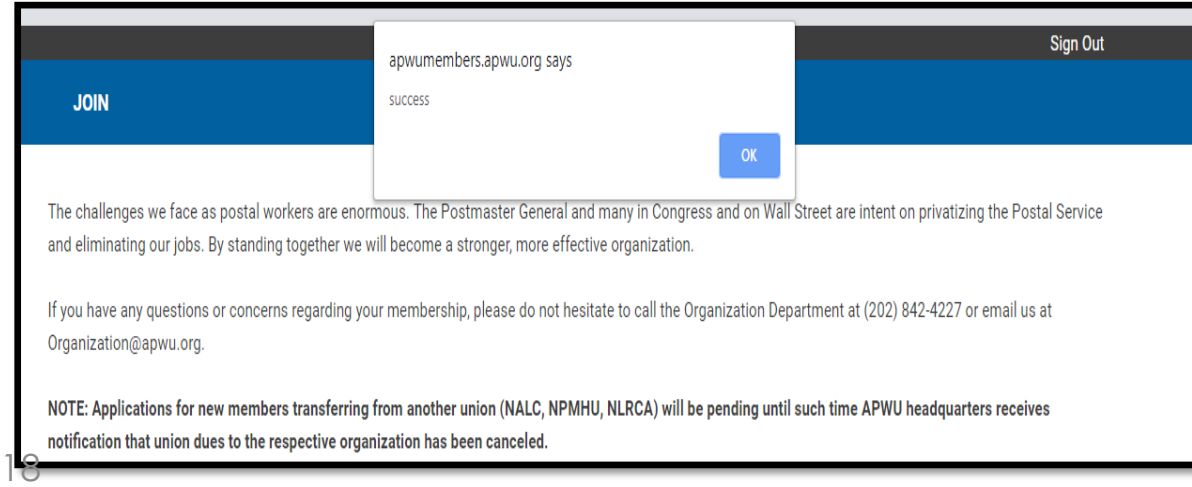

The application is signed by typing the Users' full name AND entering the same password used to initially log in.

### Select **SUBMIT SIGNATURE**

Once the signature has been selected the new member will be advised that they have successfully signed their application.

### APWU HQ PROCESSING EXCEPTION - REQUIRES MORE INFO & NOT IN DATABASE USER

During each Accounting Period (AP) when the APWU receives records from the USPS for all APWU represented employees, our database has been programed to automatically search for records for the both the IN DATABASE but REQUIRE MORE INFO and the NOT IN DATABASE USER. Once there is a match, the 1187 will automatically be processed and the membership status will be updated.

Those who are transferring from other unions and requested to have dues cancelled will still be placed into a "pending" status while awaiting notification that the other respective unions has stopped collecting dues.

On a monthly basis, the Organization Department will mail copies of the 1187s to respective Local or State Presidents when these applications have been processed. New members will also be sent their APWU Membership card.

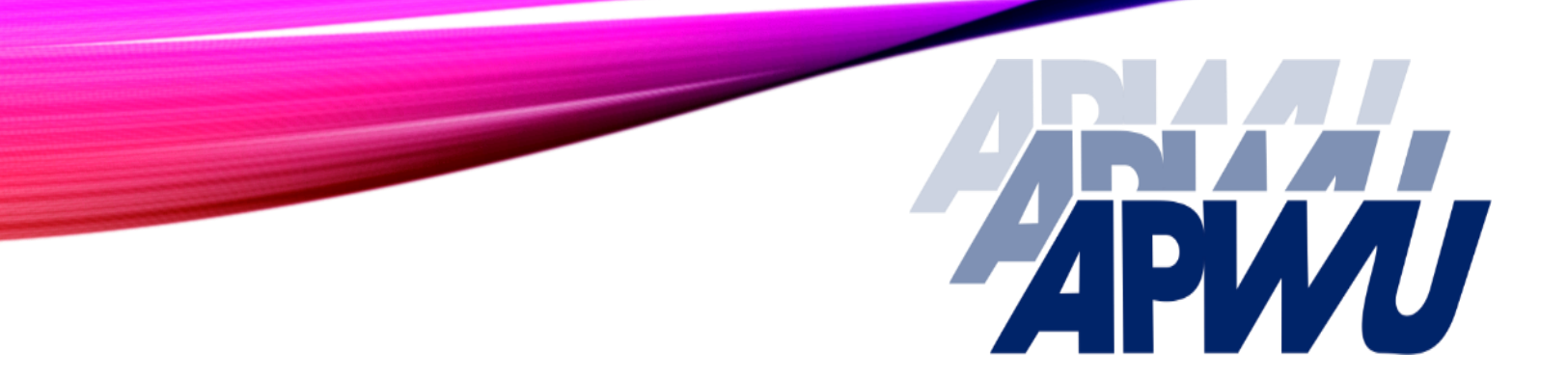

# **THANK YOU FOR ALL YOU DO!**

**Anna Smith, Organization Director**

**[asmith@apwu.org](mailto:asmith@apwu.org)**

**(202) 842-4227**